# Kensington

# **PilotBoard Laser Wireless Desktop Set**

## **Instruction Guide**

# **Contents**

901-1963-00

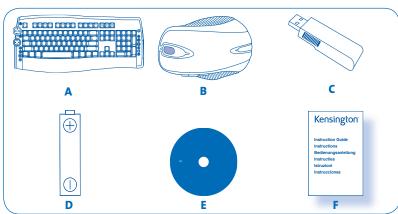

- A) Wireless Keyboard
- B) 6-Button Mouse
- C) USB Wireless Receiver
- D) 4 AA Batteries
- E) CD F) Instruction Guide

# **Keyboard Components**

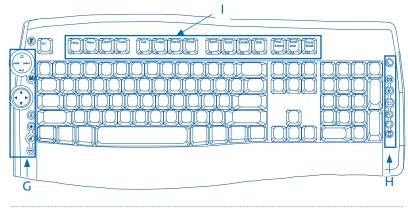

- G) Media Buttons. See "The Media Buttons" for details.
- H) Internet/Task Buttons. See "The Internet/Task Buttons"
- I) Function Keys. See "The Function Keys" for details.

# **Mouse Components**

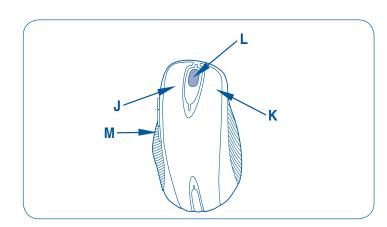

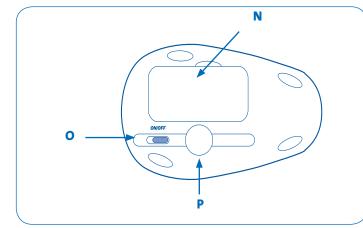

- J) Left-Click Button
- K) Right-Click Button
- L) Center-Click Button/Scroll Wheel/Tilt Wheel
- M) Customizable Buttons
- N) Battery Compartment
- O) On/Off Switch
- P) Laser Sensor

Your new Kensington PilotBoard Laser Wireless Desktop Set gives you more than just wireless keyboard and mouse use. In addition to standard functions, you can perform many common Internet and multimedia functions at a single touch of a button. This guide shows you how to install and use your new desktop set.

# Registration

Be sure to register your new PilotBoard Laser Wireless Desktop online at **www.register.kensington.com.** Registration offers you benefits including free access to technical support (other than applicable long-distance phone charges).

### **System Requirements**

Windows XP® or Windows 2000® Mac<sup>®</sup> OS X v. 2.8 or higher

# **Getting Started**

Your Kensington PilotBoard Laser Wireless Keyboard and Mouse are configured to use out of the box. To use the basic functions, all you need to do is install the batteries and plug the wireless receiver into your computer.

**NOTE**: You can install software from the CD to use additional features of the keyboard and mouse, such as one-touch access to media and Internet functions. See "Installing the Optional Software" for details.

1. Install the batteries in the keyboard and mouse according to the images shown in the battery compartment on each device.

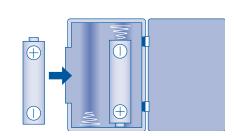

2. Plug the USB connector of the wireless receiver into an active USB port on your computer. On a Windows computer, the computer will display a Found New Hardware wizard the first time you plug in the receiver.

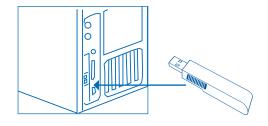

The keyboard and mouse work within about 10 meters (30 feet) of the receiver. If the keyboard or mouse is not working properly:

- · Make sure that there are no obstructions between the device and
- Try plugging the receiver into a different USB port on your computer.

# **Important: Computer User Health Information**

In recent years, medical attention on occupational injuries has identified normal, seemingly harmless activities as a potential cause of a wide range of problems collectively known as Repetitive Stress Injuries (RSI) or Cumulative Trauma Disorders (CTD). It is now recognized that any repetitive motion my contribute to these health problems. As a computer user, you might also be at risk.

By paying attention to the way you perform your work, use your computer and phone, play sports, and work around the house, you can identify the behaviors that may be putting you at risk. If you experience pain, swelling, numbness, or weakness in your wrists or hands (especially during sleep), see your physician immediately. These symptoms could mean that you are developing a repetitive stress injury that requires prompt medical attention. For more detailed information, consult your doctor.

# **About the Battery**

- Battery life for your PilotBoard Wireless Laser Mouse can be up to 9 months based on 8 hours per day, 5 days per week usage.
- Your mouse includes an optional battery saving feature. To preserve battery life when not using the mouse for long periods of time, slide the switch to off.

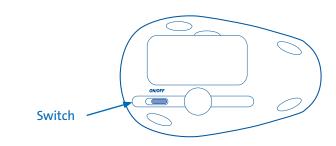

- Erratic mouse or keyboard behavior may indicate low battery power. Replace the batteries to solve this issue.
- Always replace the batteries in sets, using the same age and brand of batteries. Always dispose of batteries properly.

# **Installing the Optional Software**

You can install the KeyboardWorks™ for Desktops software drivers to use additional features of your keyboard and mouse. The software is included on the CD; however, if you want to make sure you are using the most current version, download the software from www.kensington.com.

Installing this software enables you to do the following on your keyboard:

- Use the Media and Internet/Task buttons
- Use the F-Lock functions
- View an onscreen alert when the keyboard or mouse battery
- View an onscreen display of Caps Lock, Num Lock, and F-Lock
- Customize your keyboard buttons and functions

This software also enables you to customize your mouse's buttons and functions, as well as to use the mouse tilt-wheel function on the center-click button.

# The Media Buttons

These buttons let you quickly access functions when you are viewing photos or videos or listening to music using a media player on your computer. The Media buttons work with popular media players such as the following:

# Windows

- Windows Media® Player
- iTunes<sup>®</sup>
- RealPlayer

# Mac<sup>®</sup>

iTunes

as well as other popular multimedia applications. The buttons may not work with all media players.

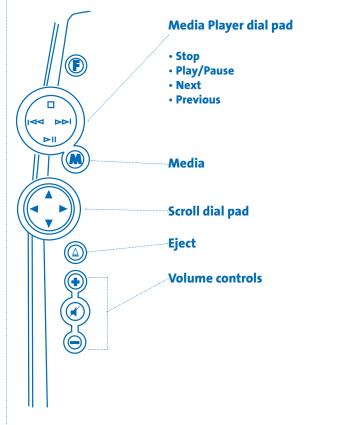

Media Player dial pad Contains four functions:

► II to play or pause the media player. Play/Pause ▶▶ to skip to the next item or track. Next **Previous** to skip to the previous item or track.

to stop the media player.

Media Starts your computer's default media player.

**Scroll dial pad** Press up, down, left, or right to scroll in that direction.

**Eject** Ejects the media device (such as a CD) that is playing.

### Volume controls:

Stop

to increase the volume. Press to decrease the volume. to mute the sound. Press

# **The Internet/Task Buttons**

These buttons let you quickly perform tasks when viewing web pages in a browser or using an email application. They also perform common tasks such as opening the My Computer folder or using your computer's calculator. The Internet buttons work with most popular web browsers including:

### Windows

- Microsoft Internet Explorer
- Netscape Navigator®

- Microsoft Internet Explorer for Macintosh

as well as other popular web browser applications. The buttons may not work with all web browsers and email applications.

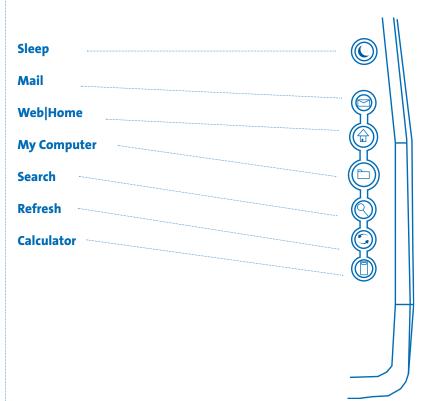

**Sleep** Puts your system to sleep.

**Mail** Starts your email application.

**Web/Home** Starts your default web browser and goes to your home page.

**My Computer** On a Windows computer, opens the My Computer folder. On a Mac computer, displays the Home Folder.

**Search** Searches your computer for files based on the search criteria you enter.

**Refresh** Refreshes the current web page or document.

**Calculator** Starts the calculator application.

**NOTE:** The Sleep, My Computer, and Calculator buttons are not supported on computers running Windows 2000.

# **The Function Keys**

The function keys along the top of your keyboard—labeled F1 through F15—are assigned different tasks. These tasks may vary depending on the application you have open. For example, if a web browser is open, pressing F5 refreshes the web page. In Microsoft Word, pressing F7 performs a spell check. See the application information for details on using the function keys with that application.

If you install the KeyboardWorks for Desktops software, you can use the function keys to perform specific tasks. These tasks are printed on the top of each key. To perform these tasks, press the F-Lock button in the upper-right corner of the keyboard, and then press the function key. Press the F-Lock button again to return the key to its default task.

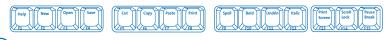

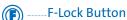

**NOTE**: F-Lock function keys work with Microsoft Word, Excel®, PowerPoint®, and Outlook®. Some F-Lock functions may work with other applications as well.

| Key | Task      | Description                                                                                                    |
|-----|-----------|----------------------------------------------------------------------------------------------------|
| F1  | Help      | Displays the help information for Windows or the open application.                                                                                            |
| F2  | New       | Creates a new document in<br>Microsoft Office.                                                                                                    |
| F3  | Open      | Opens a Microsoft Office document.                                                                                                    |
| F4  | Save      | Saves the current document.                                                                                                    |
| F5  | Cut       | Cuts the selected text or graphic from a document.                                                                                                    |
| F6  | Сору      | Copies the selected text or graphic from a document.                                                                                                    |
| F7  | Paste     | Pastes the contents of the clipboard to the selected document.                                                                                                |
| F8  | Print     | Sends the current document to the printer.                                                                                                    |
| F9  | Spell     | Spell checks the current document.                                                                                                    |
| F10 | Bold      | Sets the current text to bold.                                                                                                    |
| F11 | Underline | Sets the current text to underline                                                                                                    |
| F12 | Italic    | Sets the current text to italics                                                                                                    |
| F13 | Prt Sc    | Takes a picture of the current screen and<br>saves it to the clipboard. You can then use<br>the Paste (F7) key to paste that image to the<br>current document |
| F14 | Scroll    | Used in DOS applications                                                                                                    |
| F15 | Pause     | Used in specialized Windows applications                                                                                                    |

# **Common Troubleshooting Steps**

If your keyboard and/or mouse is not working properly, follow these steps one at a time, and then retry your device. You can stop when your device begins working correctly again.

**NOTE**: If the mouse if not working correctly, note that bright white or glass surfaces may trick the mouse's laser sensor. If possible, use the mouse on a different type of surface.

- 1. Unplug the receiver from the computer, and then re-plug it in.
- 2. Plug the receiver into a different USB port on your computer if one is available.
- 3. Reset your device: For the keyboard, remove and reinsert the batteries; for the mouse, slide the power switch to off, and then slide it back to on.
- 4. Shut down and restart your computer.
- 5. Insert new batteries into the keyboard or mouse.
- 6. If possible, test the keyboard or mouse with another computer.

# Cleaning the Keyboard

For best performance, be sure to clean your keyboard periodically.

- 1. Turn off your computer.
- 2. Use the Kensington Dust Guardian® Keyboard Brush to whisk away crumbs and dirt, or use the Kensington Dust Blaster® compressed air to blow away dirt and dust between the keys and in crevices.
- Wipe tops of keys and the surface of the keyboard with Kensington Surface Guardian® Cleaning Swabs, Surface Guardian Cleaning Wipes, or a lightly dampened cloth.

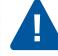

CAUTION: Never spray liquid cleaner directly on the keyboard.

4. Turn on your computer.

# **Technical Support**

Technical support is available to all registered users of Kensington products.

### **Web Support**

You may find the answer to your problem in the Frequently Asked Questions (FAQ) section of the Support area on the Kensington website: **www.kensington.com**.

### **Telephone Support**

There is no charge for technical support except long-distance charges where applicable. Please visit **www.kensington.com** for telephone support hours. Please note the following when calling support:

- Call from a phone where you have access to your computer.
- Be prepared to provide the following information:
  - Name, address, and telephone number
  - Name of the Kensington product
  - Make and model of your computer
  - Your system software and version
  - Symptoms of the problem and what led to them

| België/Belgique    | 02 275 0684     |
|--------------------|-----------------|
| Canada             | 1 800 268 3447  |
| Denmark            | 35 25 87 62     |
| Deutschland        | 0211 6579 1159  |
| España             | 91 66 2 3833    |
| Finland            | 09 2290 6004    |
| France             | 01 70 20 00 41  |
| Ireland            | 01 601 1163     |
| Italia             | 02 4827 1154    |
| México             | 55 15 00 57 00  |
| Nederland          | 053 482 9868    |
| Norway             | 22 70 82 01     |
| Österreich         | 01 790 855 701  |
| Portugal           | 800 831 438     |
| Schweiz/Suisse     | 01 730 3830     |
| Sweden             | 08 5792 9009    |
| United Kingdom     | 0207 949 0119   |
| United States      | 1 800 535 4242  |
| International Toll | +31 53 484 9135 |

# **Safety and Usage Guidelines**

- 1. In the absence of proper operation and if customer-initiated troubleshooting is unsuccessful, switch off device and call Kensington technical support.
- 2. Do not disassemble product or expose it to liquid, humidity, moisture, or temperatures outside the specified operating ranges of 0 deg C (32 deg F) to 40 deg C (104 deg F).
- 3. If your product is exposed to out-of-range temperatures, switch it off and allow temperature to return to the normal operating range.

# **Five-Year Limited Warranty**

KENSINGTON COMPUTER PRODUCTS GROUP ("KENSINGTON") warrants this product against defects in material and workmanship under normal use and service for five years from the original date of purchase. KENSINGTON, at its option, shall repair or replace the defective unit covered by this warranty. Please retain the dated sales receipt as evidence of the date of purchase. You will need it for any warranty service. In order to keep this warranty in effect, the product must have been handled and used as prescribed in the instructions accompanying this warranty. This warranty does not cover any damage due to accident, misuse, abuse, or negligence. This warranty is valid only if the product is used with the equipment specified on the product box. Please check product box for details or call KENSINGTON technical support.

## **DISCLAIMER OF WARRANTY**

EXCEPT FOR THE WARRANTY PROVIDED HEREIN, TO THE EXTENT PERMITTED BY LAW, KENSINGTON DISCLAIMS ALL WARRANTIES, EXPRESS OR IMPLIED, INCLUDING ALL WARRANTIES OF MERCHANT-ABILITY AND/OR FITNESS FOR A PARTICULAR PURPOSE. TO THE EXTENT THAT ANY IMPLIED WARRANTIES MAY NONETHELESS EXIST BY OPERATION OF LAW, ANY SUCH WARRANTIES ARE LIMITED TO THE FIVE-YEAR DURATION OF THIS WARRANTY. SOME STATES/PROVINCES DO NOT ALLOW LIMITATIONS ON HOW LONG AN IMPLIED WARRANTY LASTS, SO THE ABOVE LIMITATIONS MAY NOT APPLY TO YOU.

## **LIMITATION OF LIABILITY**

REPAIR OR REPLACEMENT OF THIS PRODUCT, AS PROVIDED HEREIN, IS YOUR EXCLUSIVE REMEDY. KENSINGTON SHALL NOT BE LIABLE FOR ANY SPECIAL, INCIDENTAL, OR CONSEQUENTIAL DAMAGES, INCLUDING, BUT NOT LIMITED TO, LOST REVENUES, LOST PROFITS, LOSS OF USE OF SOFTWARE, LOSS OR RECOVERY OF DATA, RENTAL OF REPLACEMENT EQUIPMENT, DOWNTIME, DAMAGE TO PROPERTY AND THIRD-PARTY CLAIMS, ARISING OUT OF ANY THEORY OF RE-COVERY, INCLUDING WARRANTY, CONTRACT, STATUTORY, OR TORT. NOTWITHSTANDING THE TERM OF ANY LIMITED WARRANTY OR ANY WARRANTY IMPLIED BY LAW, OR IN THE EVENT THAT ANY LIMITED WARRANTY FAILS OF ITS ESSENTIAL PURPOSE, IN NO EVENT WILL KENSINGTON'S ENTIRE LIABILITY EXCEED THE PURCHASE PRICE OF THIS PRODUCT. SOME STATES/PROVINCES DO NOT ALLOW THE EX-CLUSION OR LIMITATION OF INCIDENTAL OR CONSEQUENTIAL DAM-AGES, SO THE ABOVE LIMITATION OR EXCLUSION MAY NOT APPLY TO YOU. THIS WARRANTY GIVES YOU SPECIFIC LEGAL RIGHTS AND YOU MAY ALSO HAVE OTHER RIGHTS THAT VARY FROM STATE TO STATE AND PROVINCE TO PROVINCE.

# **RF Technical Specifications**

Keyboard: Single Channel—RF Frequency 2.450 GHz Mouse: Single Channel—RF Frequency 2.458 GHz

# Federal Communications Commission Radio Frequency Interference Statement

**NOTE**: The Kensington PilotBoard Laser Wireless Desktop model no. 64390 has been tested and found to comply with the limits for a Class B digital device, pursuant to Part 15 of the FCC Rules. These limits are designed to provide reasonable protection against harmful interference in a residential installation. This equipment generates, uses, and can radiate radio frequency energy and, if not installed and used in accordance with the instructions, may cause harmful interference to radio communications.

However, there is no guarantee that interference will not occur in a particular installation.

If this equipment does cause harmful interference to radio or television reception, which can be determined by turning the equipment off and on, the user is encouraged to try to correct the interference by one or more of the following measures:

- Reorient or relocate the receiving antenna.
- Increase the separation between the equipment and receiver.
- Connect the equipment into an outlet on a circuit different from that to which the receiver is connected.
- Consult the dealer or an experienced radio/TV technician for help.

MODIFICATIONS: Modifications not expressly approved by Kensington may void the user's authority to operate the device under FCC regulations and must not be made.

SHIELDED CABLES: In order to meet FCC requirements, all connections to equipment using a Kensington input device should be made using only the shielded cable provided.

# Declaration of Conformity Compliance Statement for the Kensington PilotBoard Laser Wireless Desktop

The Kensington PilotBoard Wireless Laser Desktop model no. 64390 complies with Part 15 of the FCC Rules. Operation is subject to two conditions: (1) This device may not cause harmful interference, and, (2) this device must accept any interference received, including interference that may cause undesired operation.

As defined in Section 2.909 of the FCC Rules, the responsible party for this device is Kensington Computer Products Group, 333 Twin Dolphin Drive, Sixth Floor, Redwood Shores, CA 94065, USA, 800-535-4242.

# **International Standards and Safety**

1:2001-08, Class 1 Laser Product and also complies with 21 CFR 1040.10 and 1040.1, except for deviations pursuant to laser Notice Nr. 50, dated Jul 26, 2001:

This laser device complies with International Standard IEC 60825

- 1. Emission of a parallel beam of infrared user-invisible light;
- 2. Maximum Power of 716 microwatts CW, wavelength range 832-865 nanometers;
- 3. Operating temp between 0 deg C (32 deg F) to 40 deg C (104 deg F).

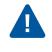

CAUTION: This device has no serviceable parts. Use of controls or adjustments or performance of procedures other than those specified herein may result in hazardous radiation exposure.

# **Information for EU Member-States**

The use of the symbol indicates that this product may not be treated as household waste. By ensuring this product is disposed of correctly, you will help prevent potential negative consequences for the environment and human health, which could otherwise be caused by inappropriate waste handling of this product. For more detailed information about

recycling of this product, please contact your local city office, your household waste disposal service, or the shop where you purchased the product.

Kensington and ACCO are registered trademarks of ACCO Brands. The Kensington Promise is a service mark of ACCO Brands. Windows XP, Windows, Windows Media, PowerPoint, Excel and Outlook are either registered trademarks or trademarks of Microsoft Corporation in the United States and/or other countries. Mac and iTunes are registered trademarks of Apple Computer, Inc. Safari is a trademark of Apple Computer, Inc. Netscape Navigator is a registered trademark of Netscape Communications Corporation in the United States and other countries. RealPlayer is a trademark or registered trademark of RealNetworks, Inc.

© 2006 Kensington Computer Products Group, a division of ACCO Brands. Any unauthorized copying, duplicating, or other reproduction of the contents hereof is prohibited without written consent from Kensington Computer Products Group. All rights reserved. 05/06.

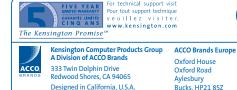

Kensington sembled in China

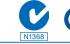

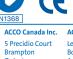

5 Precidio Court Level 2, 8 Lord St Brampton Botany NSW 201 Ontario Australia L65 6B7 Canada Free Manuals Download Website

http://myh66.com

http://usermanuals.us

http://www.somanuals.com

http://www.4manuals.cc

http://www.manual-lib.com

http://www.404manual.com

http://www.luxmanual.com

http://aubethermostatmanual.com

Golf course search by state

http://golfingnear.com

Email search by domain

http://emailbydomain.com

Auto manuals search

http://auto.somanuals.com

TV manuals search

http://tv.somanuals.com